# **Syracuse University Project Advance**

## **Syracuse City School District 2019-20 Academic Year Calendar and Course Registration Guide**

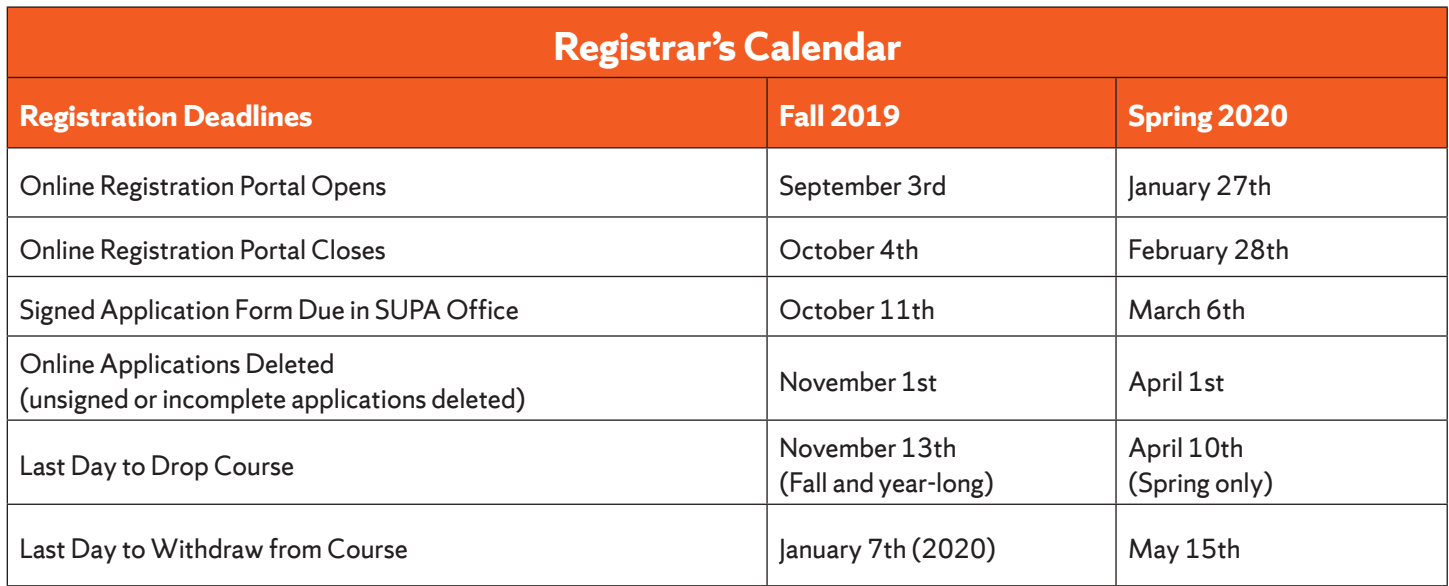

#### **SUPA CONTACT INFORMATION, FORMS AND LINKS**

#### **CONTACT INFORMATION:**

Syracuse University Project Advance 400 Ostrom Ave, Syracuse, NY 13244 Phone: (315) 443-2404 Fax: (315) 443-1626 or 2585 Email: help@supa.syr.edu Live Chat: http://supa.syr.edu/livechat/ Office Hours: 8:30 AM- 5:00 PM

#### **LINKS:**

- SUPA Website: http://supa.syr.edu
- Online Registration: http://pass.supa.syr.edu
- Forms: http://supa.syr.edu/forms Drop, withdraw, etc.
- Registration Questions: suparegistration@syr.edu

**Turn over for Registration Guide**

## **Course Registration Guide 2019-2020**

#### Registration Overview at *supa.syr.edu/register*

#### *SCSD students pay no tuition for SU courses through SUPA*

#### **BEFORE YOU START**

All Students (returning and new) will need the following:

- List of ALL courses and their class times you wish to register for. If taking multiple SU courses, **only one application should be completed.**
- Student social security number (required for university to comply with federal guidelines)
- Student AND Parent/guardian e-mail addresses and cell phone number.
- A computer where you can download and print a PDF document.

*Please note: we recommend you do NOT use your high school assigned email address, as these are often deleted at the end of the senior year. That can affect your ability to order transcripts after the course is complete.*

### **Returning Students (Have taken an SU course through SUPA before)**

Returning students will also need their 9-digit SU ID number and your previously used e-mail address and password you created on your original application. If you do not remember your password or SUID, please follow the instructions on the login page at  *https://pass.supa.syr.edu/student-login/.*

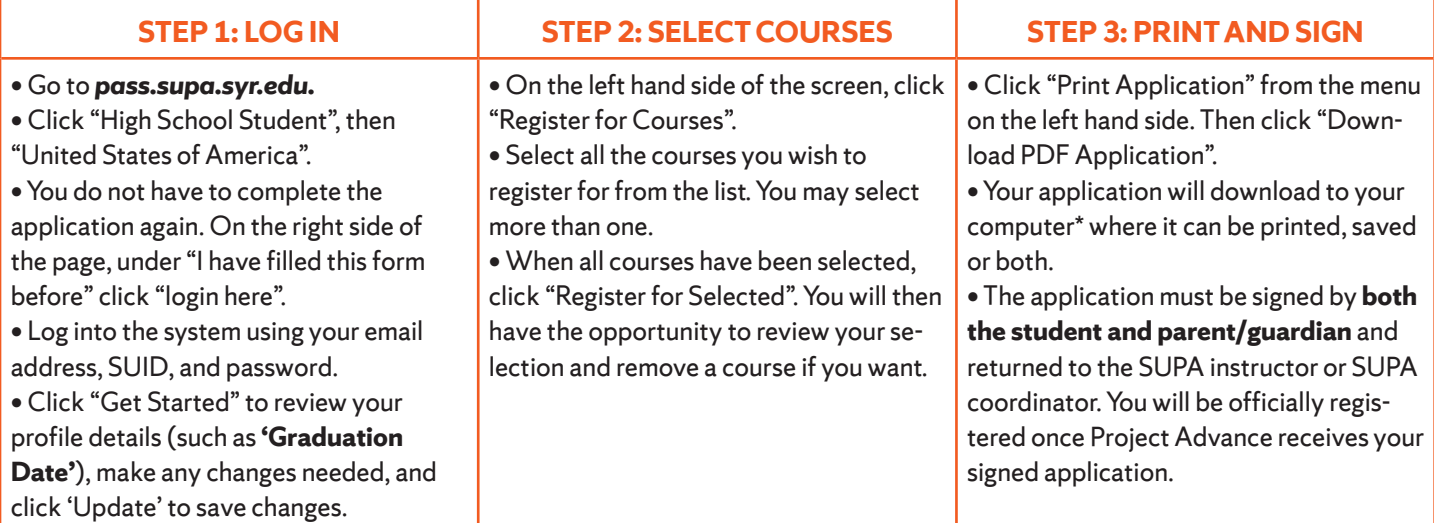

### **New Students (Have not taken an SU course through SUPA before)**

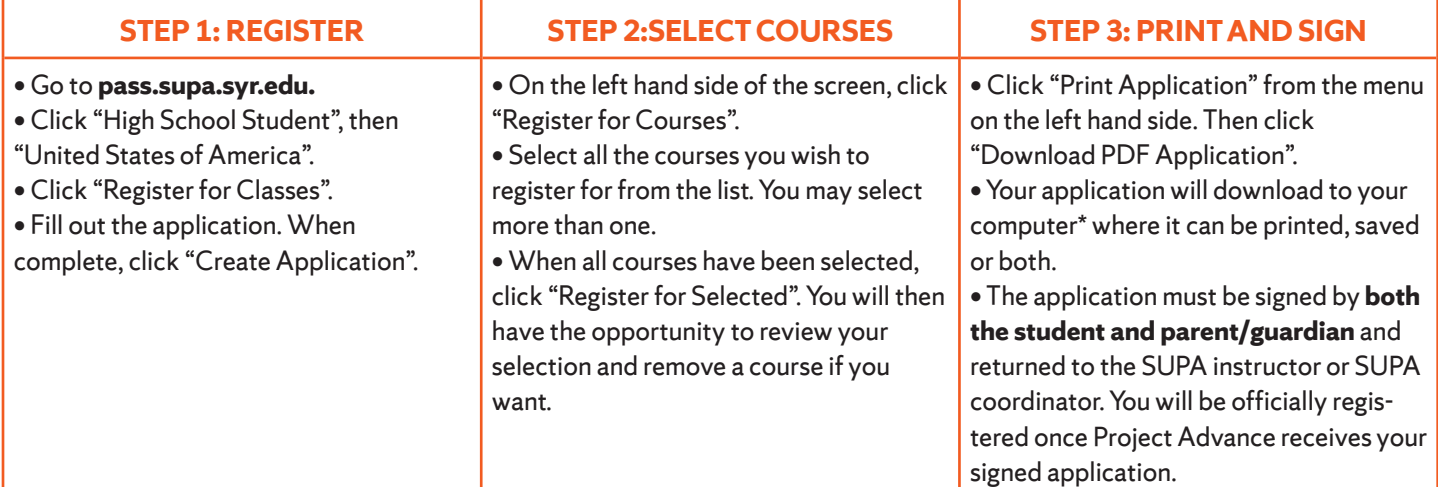

*\* If you are on a public computer, make sure you delete the PDF once you have printed it.* supa.syr.edu